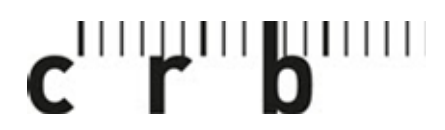

Centre suisse d'études pour la rationalisation de la construction

Centro svizzero di studio per la razionalizzazione della costruzione

CRBDOC0175-291490160-5106

## **Istruzioni per l'uso di COLORCATCH NANO 2**

**1. Scaricare l'app «Colorix.com PRO» (disponibile per iOS e Android)** 

Colorix.com Pro Dienstprogramme LADEN \*\*\*\*\*\* to-Arc  $-0$   $-6$ 

- **2. Attivare il bluetooth sullo smartphone / tablet**
- **3. Collegare e calibrare il COLORCATCH NANO 2**

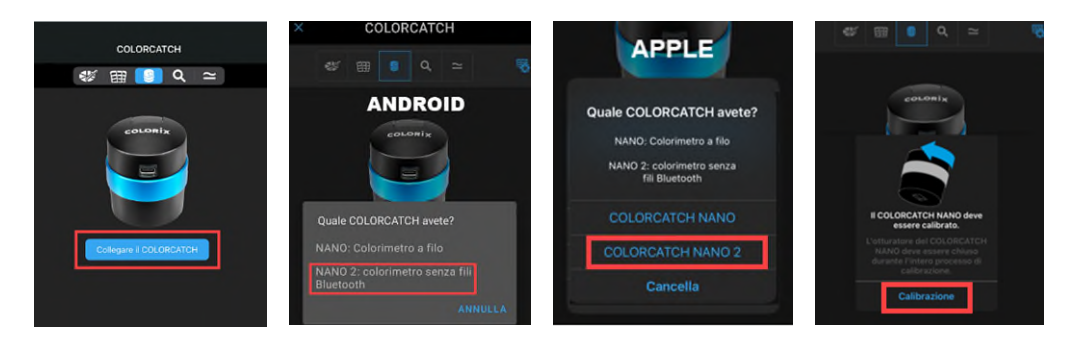

**ATTENZIONE:** se NANO 2 non viene visualizzato, mettete dapprima l'apparecchio in carica!

**4. Immettere la password (IMPORTANTE: custodire la password!)** 

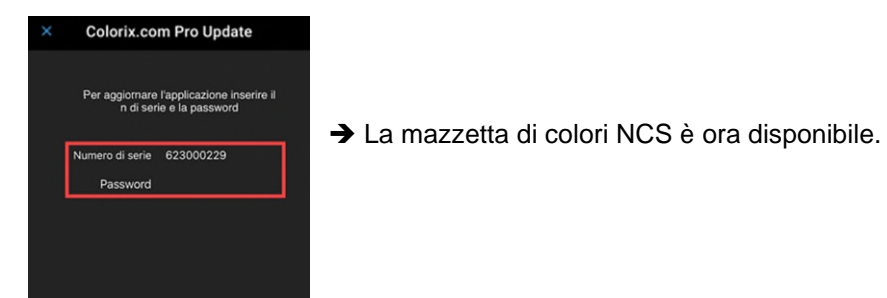

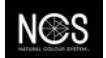

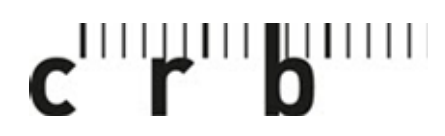

Centre suisse d'études pour la rationalisation de la construction

Centro svizzero di studio per la razionalizzazione della costruzione

CRBDOC0175-291490160-5106

## 2

**5. Impostare NCS come collezione di colori principale:** 

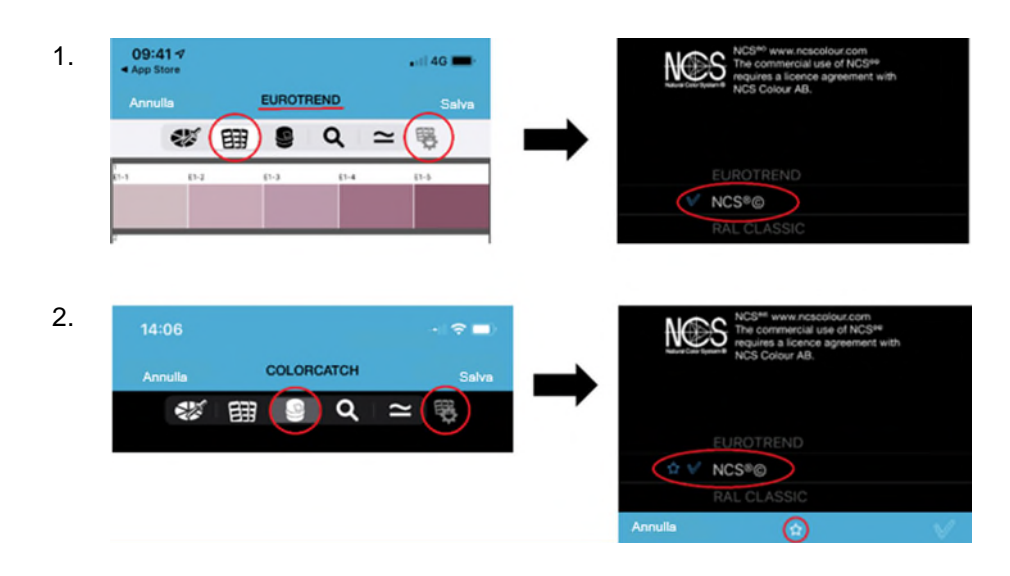

## **6. Applicare un colore NCS a un progetto**

Progett

 $\circledcirc$ 田

**Projekt 1** 

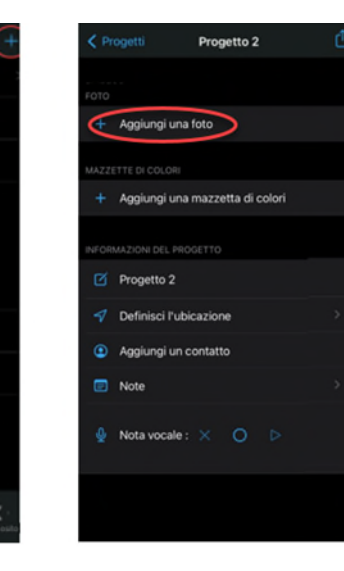

1. Aprire il progetto 2. Aggiungi una foto 3. Immettere i colori NCS

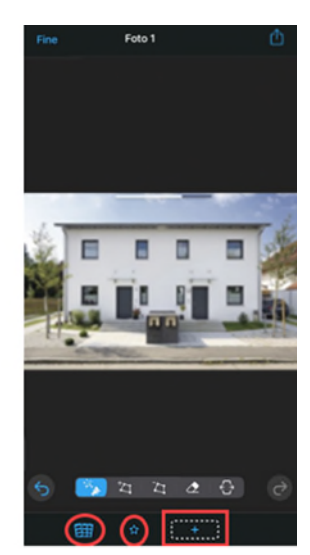

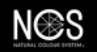

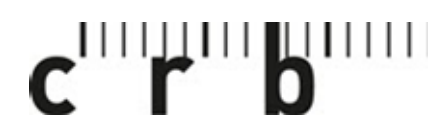

Centre suisse d'études pour la rationalisation de la construction

Centro svizzero di studio per la razionalizzazione della costruzione

CRBDOC0175-291490160-5106

3

**7. Immettere il colore con NANO 2 dal campionario NCS oppure utilizzare i colori preferiti salvati** 

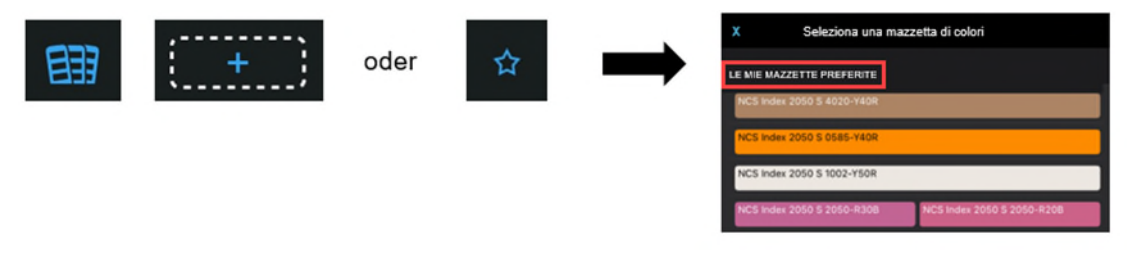

## **8. Cliccare sul campo vuoto e selezionare il colore desiderato**

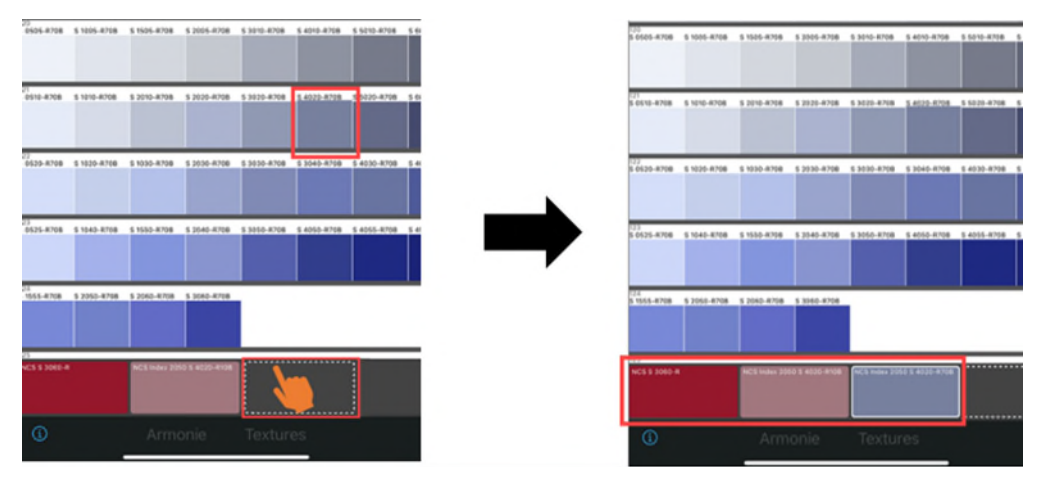

**9. Sotto «Armonie» vengono visualizzate le armonie consigliate per il colore selezionato** 

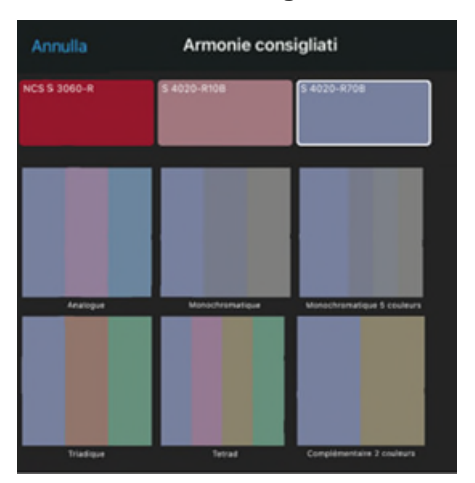

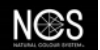

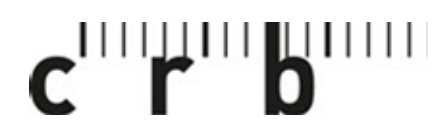

Centre suisse d'études pour la rationalisation de la construction

Centro svizzero di studio per la razionalizzazione della costruzione

```
CRBDOC0175-291490160-5106
```
4

**10. L'immagine può ora essere modificata e visualizzata con il colore selezionato** 

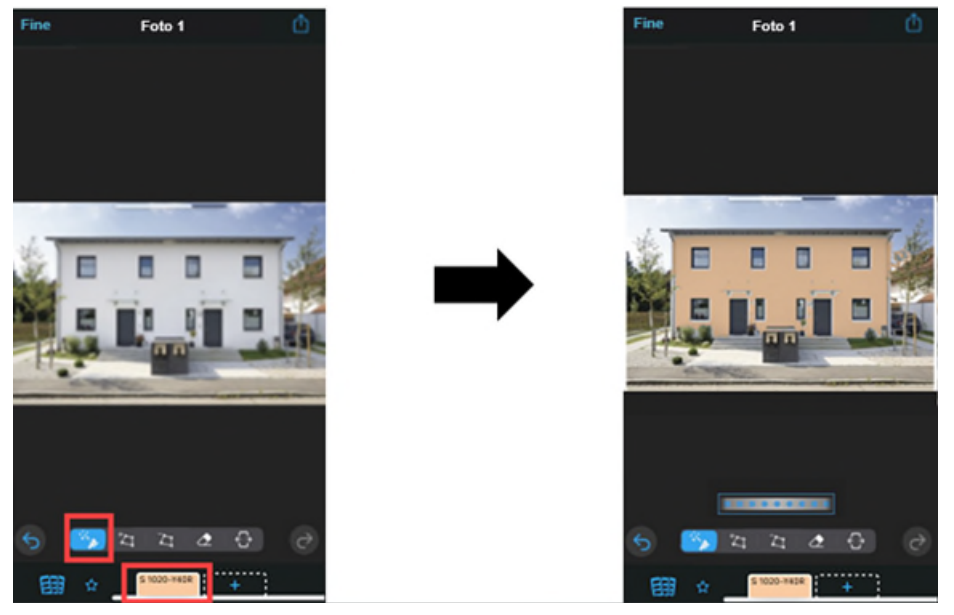

**11. Salvare l'immagine modificata, memorizzare i colore, condividere, ecc. Dopo che l'immagine è stata salvata, può essere visualizzata sotto «Progetti» ed è sempre disponibile per altre modifiche.** 

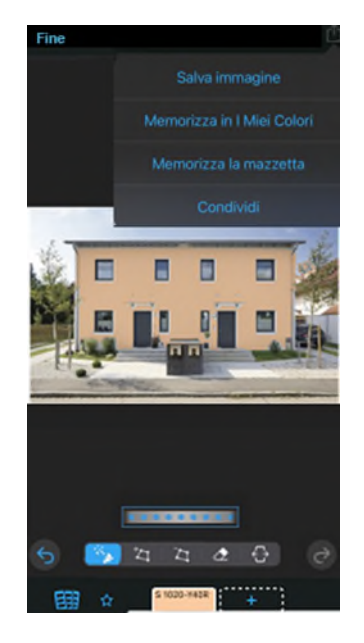

In caso di domande o richieste vogliate rivolgervi al nostro Supporto [crb.ch/it/support.](https://www.crb.ch/it/Support.html) **Support:** [Support CRB](https://crbcloud.atlassian.net/servicedesk/customer/portals) T: +41 44 456 45 45

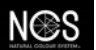